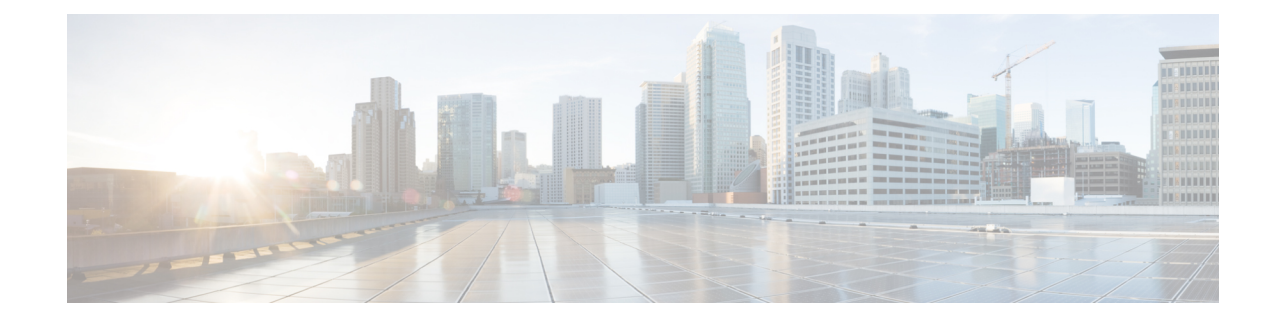

# **Video Group Configuration Mode**

The Video Group Configuration Mode is used to add CAEs to a CAE group and configure the CAEs for load balancing and health-check monitoring. The CAE (Content Adaptation Engine) is an optional component of the Mobile Videoscape.For additional information, refer to the *Mobile Video Gateway Administration Guide*.

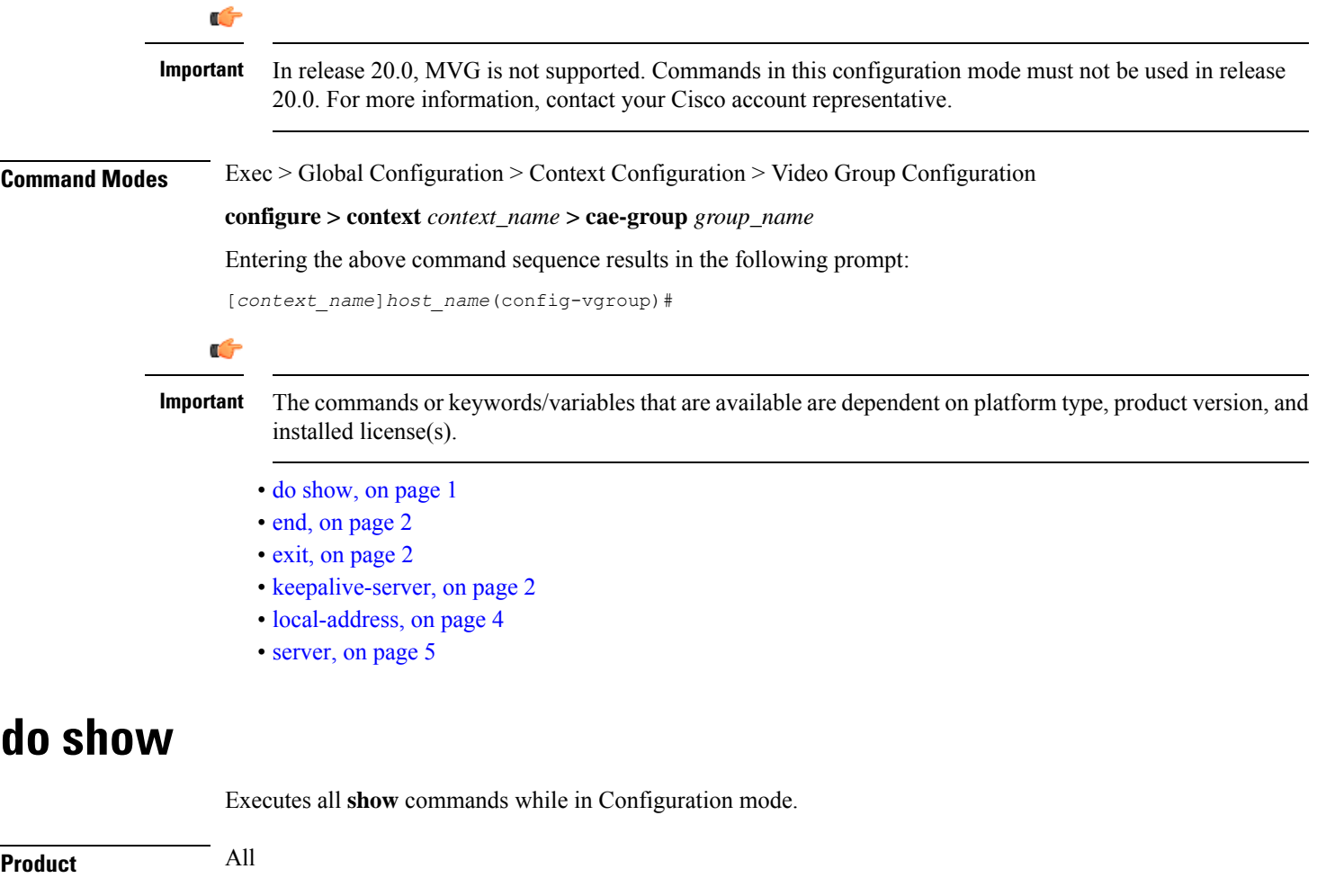

<span id="page-0-0"></span>**Privilege** Security Administrator, Administrator

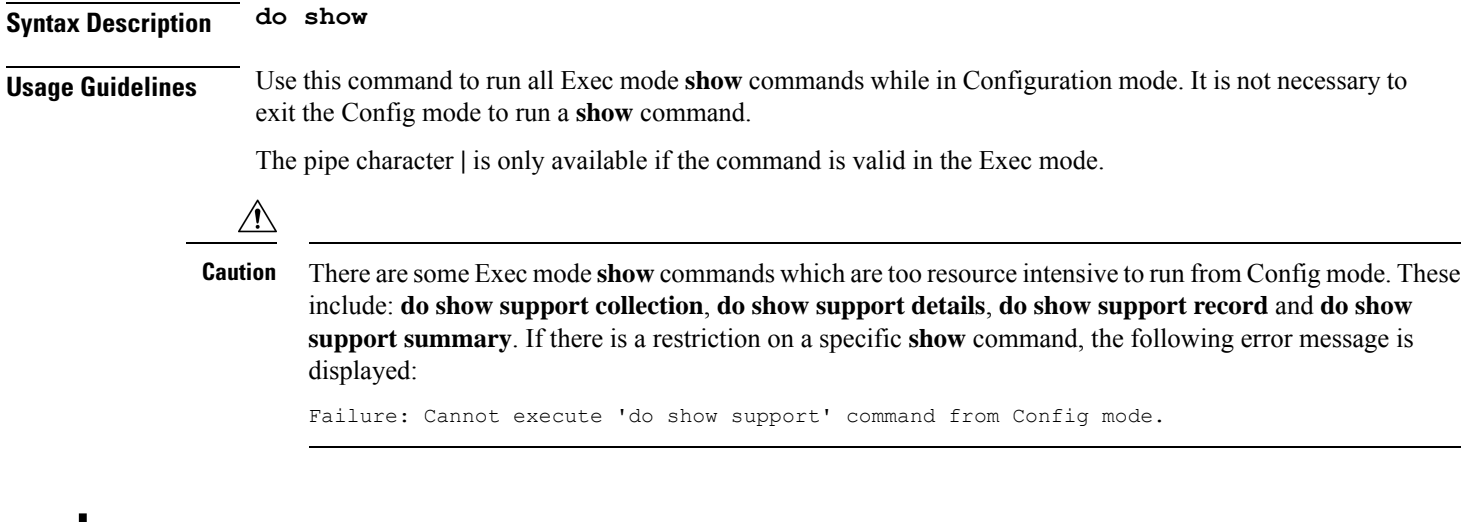

#### <span id="page-1-0"></span>**end**

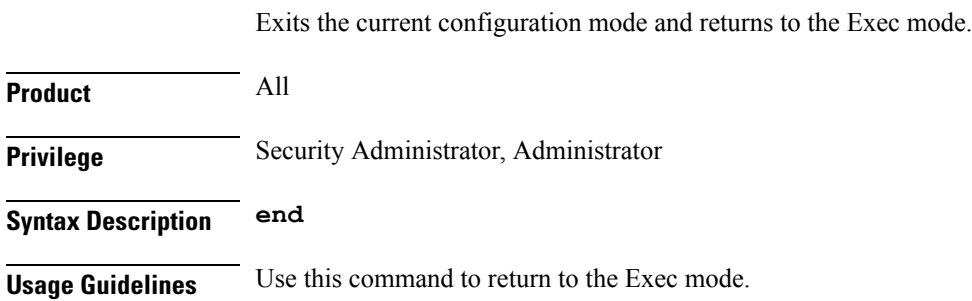

## <span id="page-1-1"></span>**exit**

Exits the current mode and returns to the parent configuration mode.

<span id="page-1-2"></span>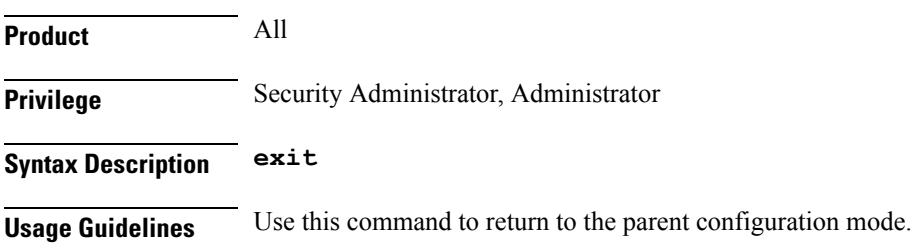

### **keepalive-server**

Specifies keep-alive messaging information for Content Adaptation Engine (CAE) health-check monitoring, which is part of CAE load balancing on the Mobile Video Gateway. Note that this command and its options configure settings that apply to all CAEs in the CAE group, not to an individual CAE.

**Product** MVG

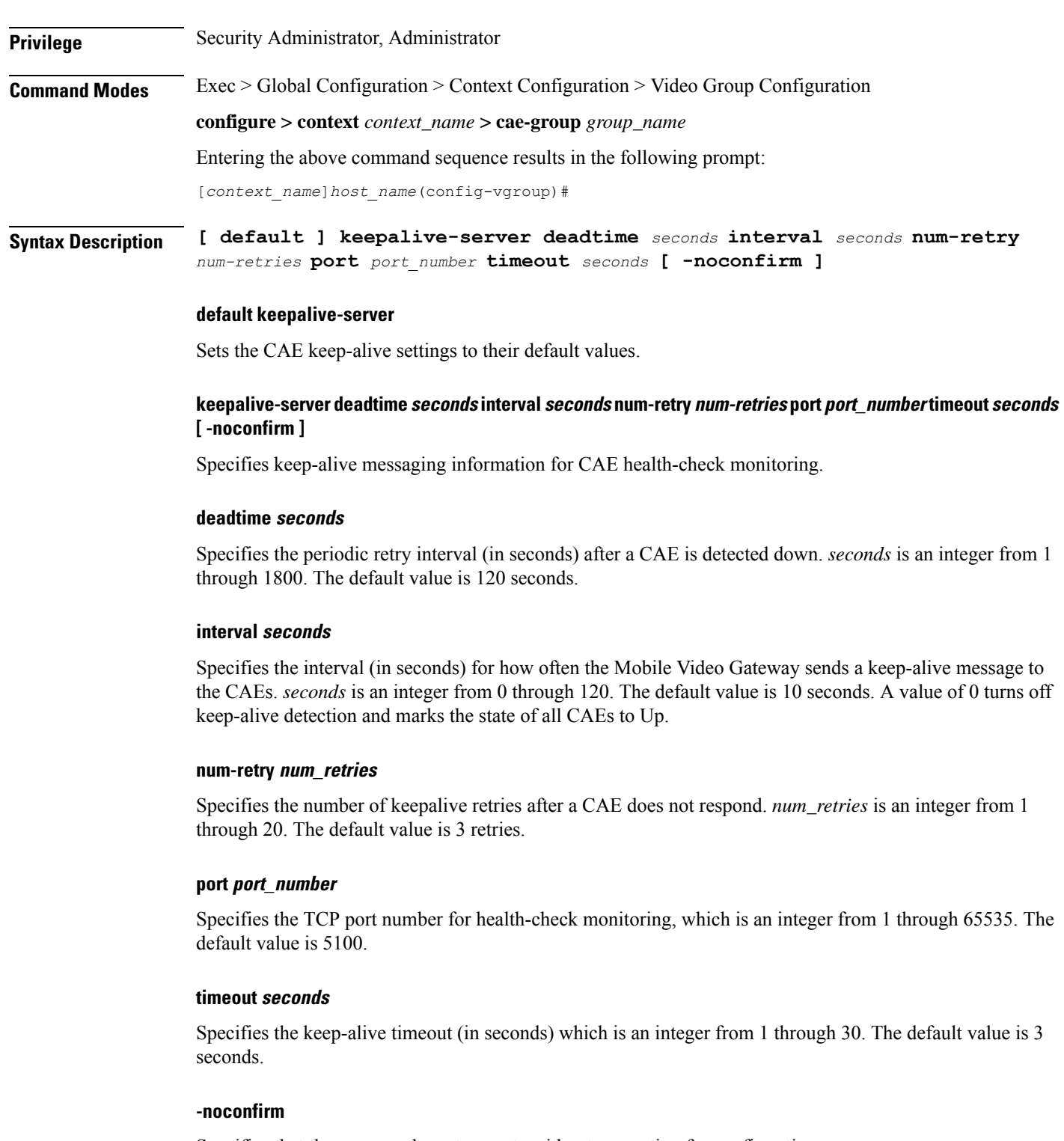

Specifies that the command must execute without prompting for confirmation.

**Usage Guidelines** Use this command to specify keep-alive messaging information for CAE health-check monitoring, which is part of CAE load balancing on the Mobile Video Gateway.

#### **Example**

The following command specifies keep-alive messaging information for the CAEs in the CAE group:

```
keepalive-server deadtime 120 interval 10 num-retry 3 port 5100 timeout
3
```
#### <span id="page-3-0"></span>**local-address**

Specifies the local IPv4 address on the Mobile Video Gateway for the keepalive TCP connection used for Content Adaptation Engine (CAE) load balancing.

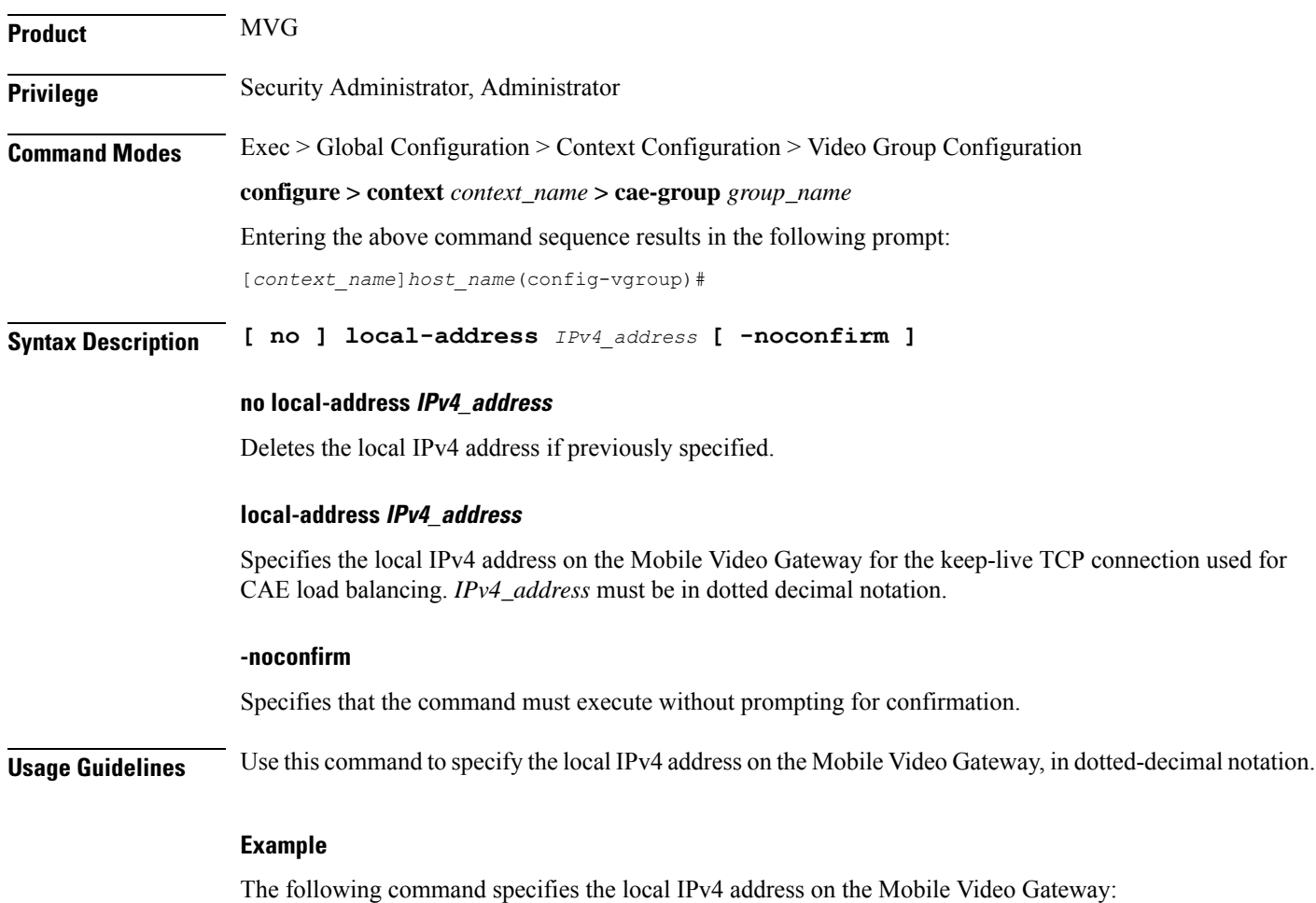

**local-address 10.2.3.4**

#### <span id="page-4-0"></span>**server**

Adds a CAE (Content Adaptation Engine) and its IPv4 address and port number to the associated CAE group. The Mobile Video Gateway uses this information for CAE load balancing. The Mobile Video Gateway has a system limit of 64 CAEs. **Product** MVG **Privilege** Security Administrator, Administrator **Command Modes** Exec > Global Configuration > Context Configuration > Video Group Configuration **configure > context** *context\_name* **> cae-group** *group\_name* Entering the above command sequence results in the following prompt: [*context\_name*]*host\_name*(config-vgroup)# **Syntax Description [ no ] server** *cae\_name* **address** *IPv4\_address* **port** *port\_number* **[ -noconfirm ] no server cae\_name** Deletes the CAE from the CAE group if previously configured. **server cae\_name address IPv4\_address port port\_number** Adds a CAE and itsIPv4 address and port number to the associated CAE group. *cae\_name* is an alphanumeric string of 1 through 15 characters. *IPv4\_address* must be in dotted-decimal notation. *port\_number* is an integer from 1 through 65535. The default value is 80. **-noconfirm** Specifies that the command must execute without prompting for confirmation. **Usage Guidelines** Use this command to add a CAE and its IPv4 address and port number to the associated CAE group. **Example**

> The following command adds a CAE named *cae\_1* and its IPv4 address and port number to the associated CAE group:

**server cae\_1 address 10.2.3.4 port 80**

**server**

I

i.